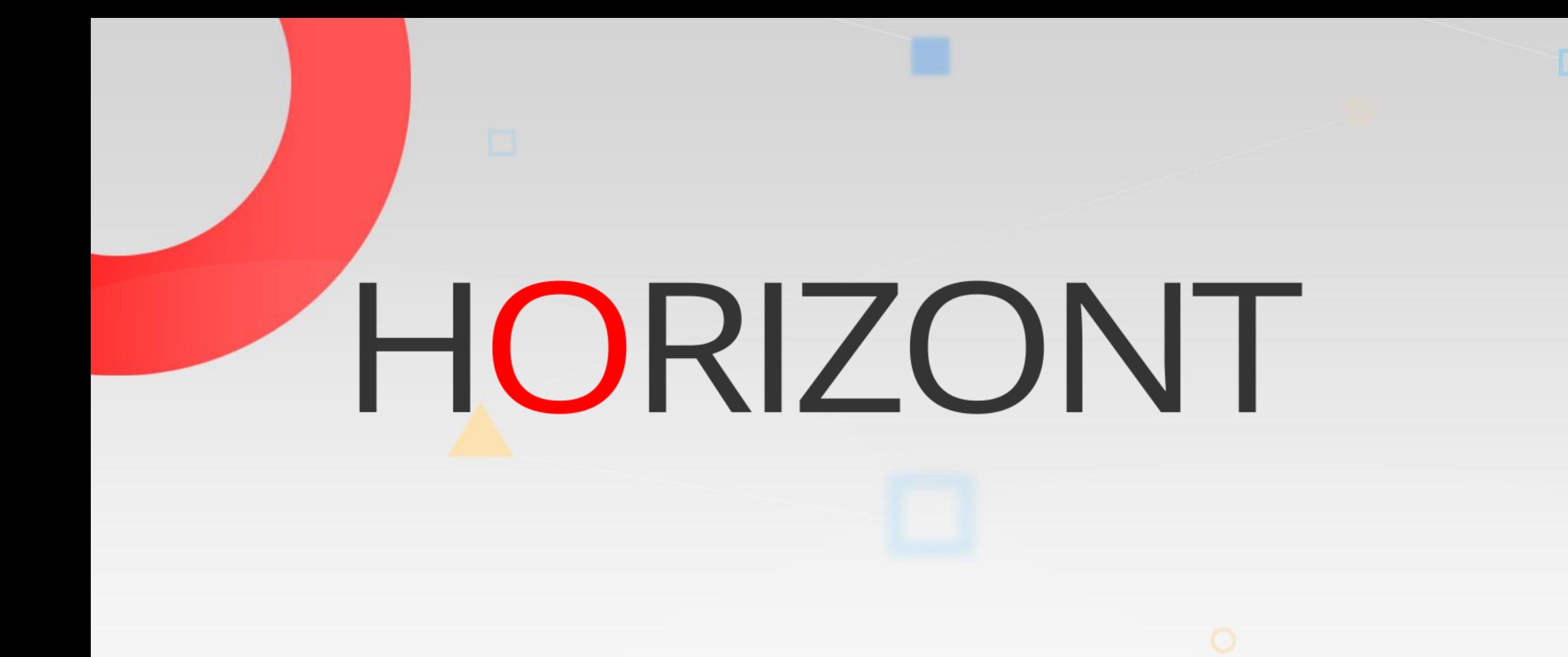

# SmartJCL – An introduction to IWS variables

SmartJCL and IWS Job Tailoring

# **About this Presentation**

- This presentation gives you a short introduction to IWS job tailoring. It will also show, how HORIZONT's JCL checker "SmartJCL" handles IWS job tailoring.
- This presentation does not replace or extend any existing IWS manuals. It is an introduction, but not a reference!
- Please read the IWS manual "Planning and Scheduling the Workload" before using variables

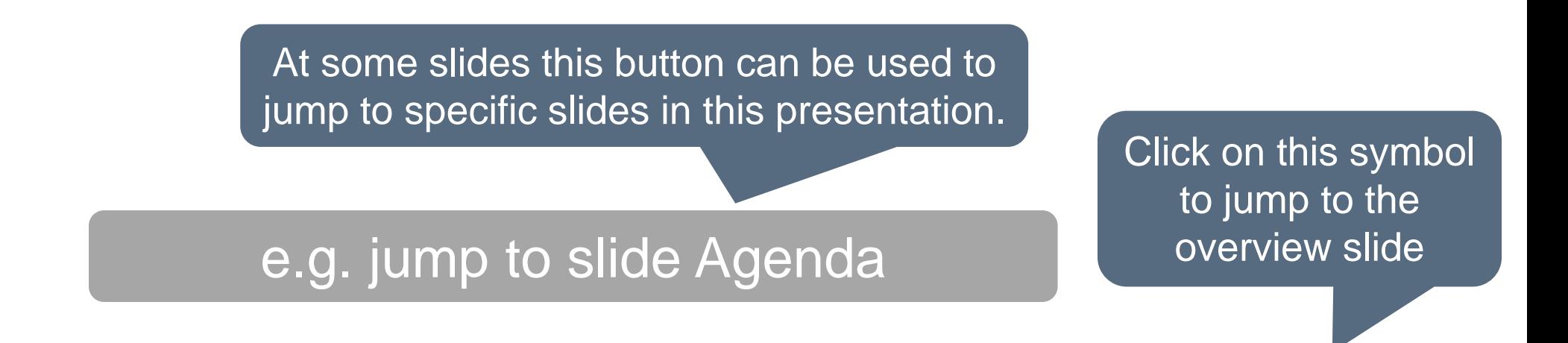

**K4 HORIZONT** 

# <span id="page-2-0"></span>AGENDA **NACCENTER AGEN**

#### **SmartJCL – An introduction to IWS variables**

SmartJCL and IWS Job Tailoring

**[Variables](#page-5-0)** 

[Search sequence](#page-14-0)

**[Directives](#page-15-0)** 

[IWS Job Tailoring](#page-27-0)

[SmartJCL](#page-29-0)

#### <span id="page-3-0"></span>**Overview**

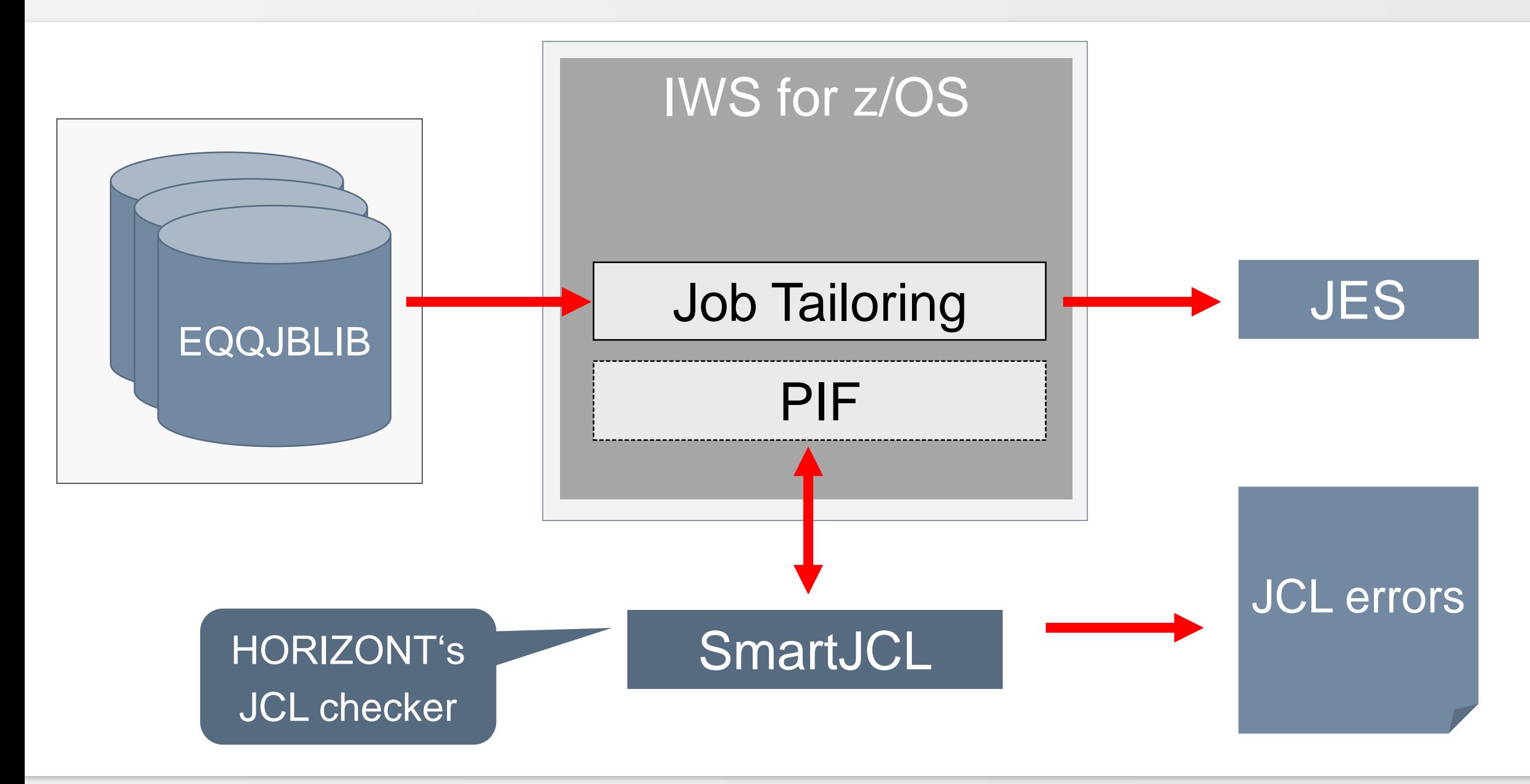

# **Job Tailoring**

Job tailoring enables jobs to be automatically edited. Job tailoring provides:

- Variables
- Inclusion or exclusion of inline job statements
- Inclusion of job statements provided by
	- EQQJBLIB members
	- User-written exits

# <span id="page-5-0"></span>**Variables**

Same basic rules for IWS variables:

- A variablename has one of following prefixes: 8% ?
- A variablename has one of following suffixes:  $\ldots$ ,/'()\*&%+-= ?
- The maximum length of a variable is 8 characters (excluding prefix and suffix)
- Variables can be used in the job, but not in procedures

# **Variable Substitution**

The values of IWS variables can be supplied:

- Automatically by IWS
- By a user-written exit
- Manually by an operator (promptable variables)

# **Types of Variables**

IWS has different types of variables:

- Standard Variables, e.g.
	- DSN=&OADID..LIST (Application Id)
	- DSN=&OWSID..LIST (Workstation Id)
	- DSN=D&CDAY..LIST (Current day)
- User defined variables, e.g.
	- DSN=&MYHLQ..IWS.AD
	- DSN=&DATA%SET

# **User Variables**

Typically, variables are defined by using the IWS dialogs:

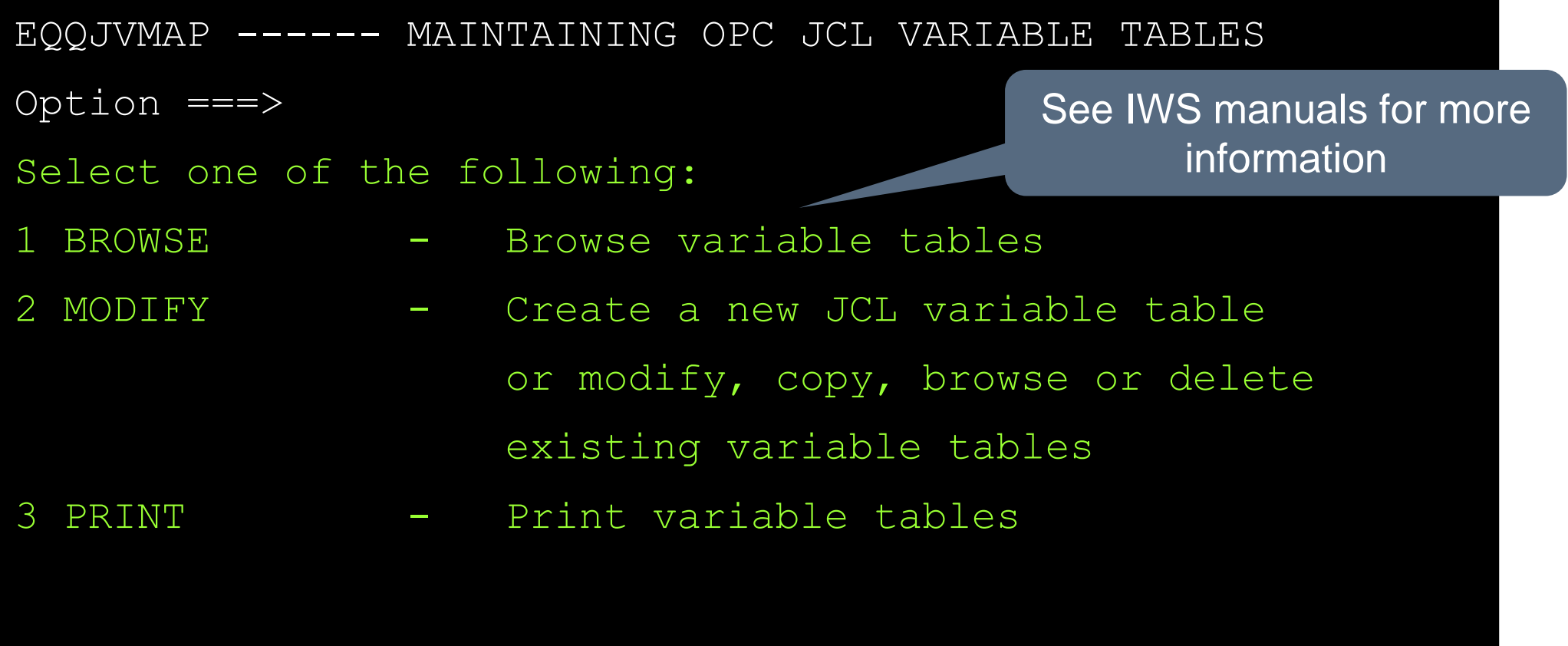

# **The Variable Prefix**

There are three different prefixes for variables. Each prefix causes IWS to perform variable substitution in a certain way.

- Ampersand &
- Percent %
- Question mark ?

The same variable can be used with different prefixes!

# **Ampersand (&)**

Ampersand variables correspond to standard variables in JCL procedures and behave accordingly.

- && is not substituted (because of temp files)
- Variables which are defined "blank" are not substituted by IWS, they are treated as "normal" JCL variables

Percent variables can be used to form simple variables (&) and compound variables. An example:

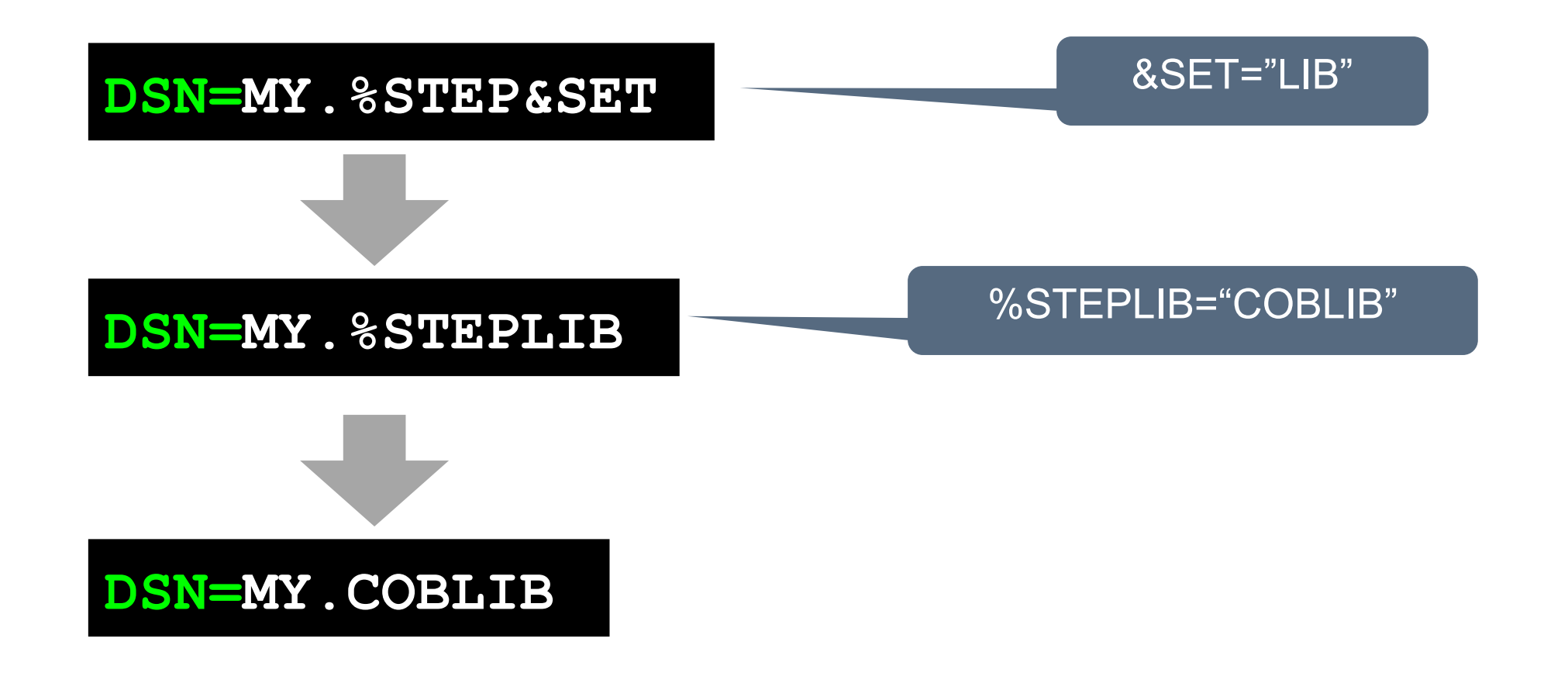

# **Question mark (?)**

The position at which the value is placed can be defined in the variable table, or can be specified in the job where the variable is used. For example:

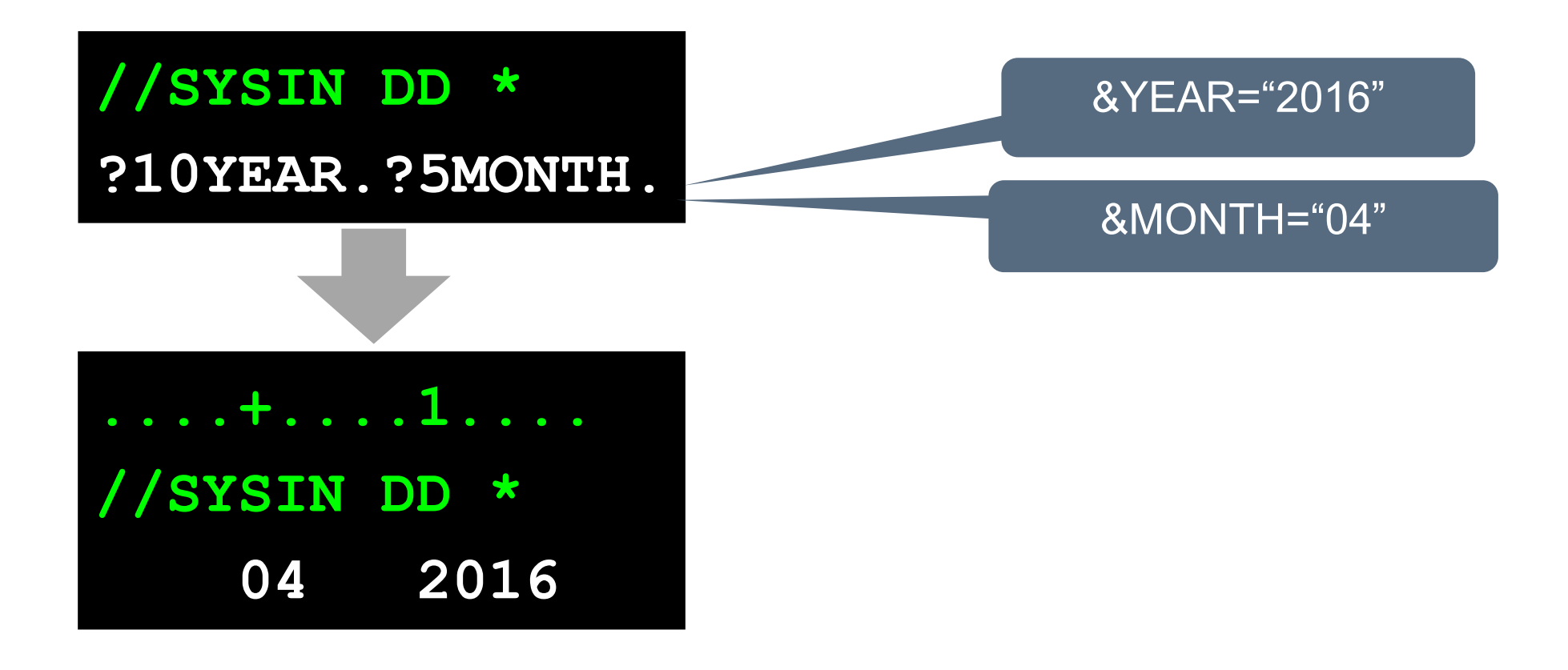

# **Variable Tables**

Variables can be defined in different tables by using IWS dialogs, or by user written PIF-Programs:

- In tables specified for the operation
	- by using the TABLE directive in the job
	- by using the SEARCH directive in the job
- In tables specified for the application
	- by using the Modify Current Plan panel
	- by using the Long Term Plan panel
	- $-$  in the variable table associated with the run cycle
	- in the variable table associated with the period
- In the gloabl variable table

#### <span id="page-14-0"></span>**Search sequence**

The "normal" search sequence is:

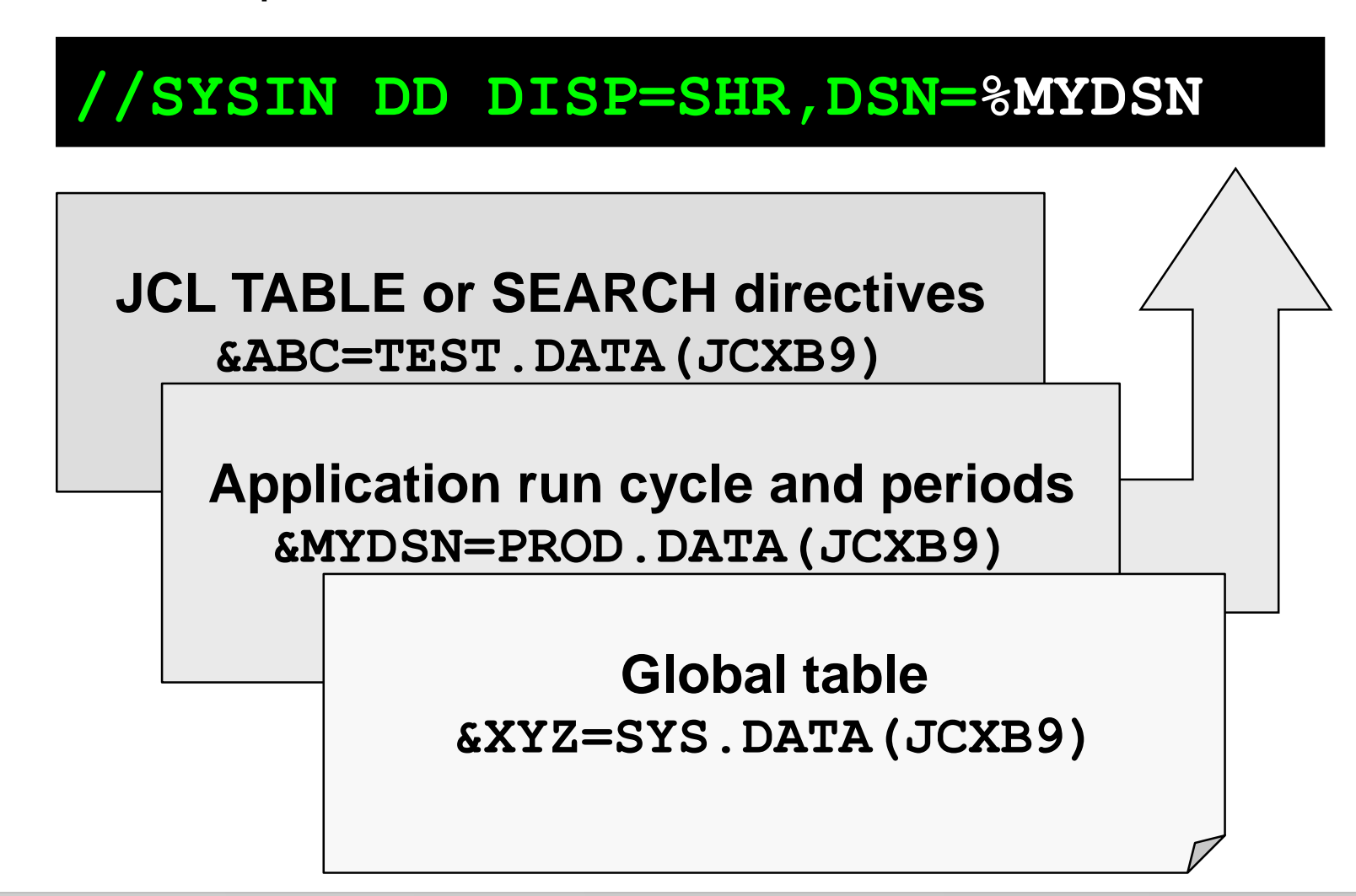

# <span id="page-15-0"></span>**Directives**

IWS uses "directives"to manage variable substitution. The directives are:

- SCAN
- SEARCH
- SETFORM
- SETVAR
- TABLE
- BEGIN and END
- FETCH

If VARSUB (keyword in OPCOPTS) is set to SCAN, the directive informs IWS, that variable substitution should start from this line.

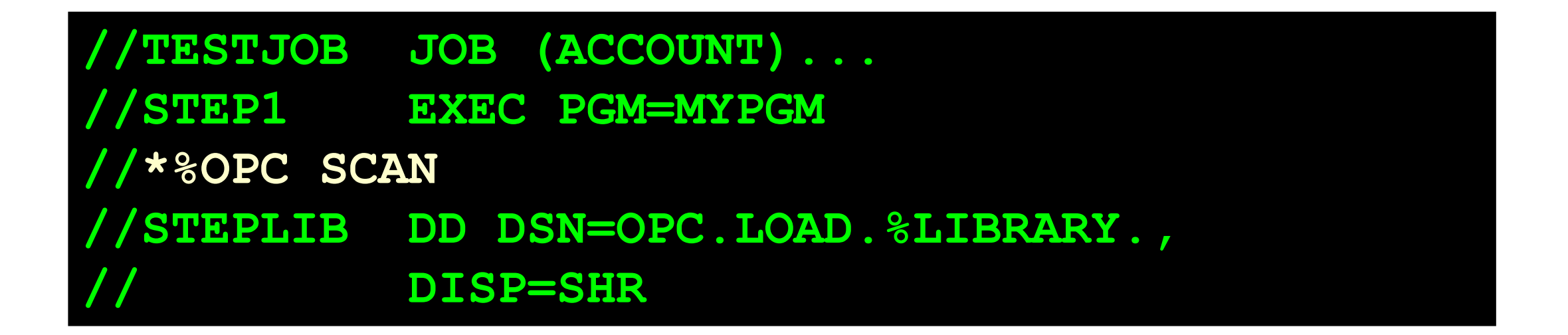

#### **TABLE NAME**

It defines the variable table that is used when attempting to assign a value to a variable.

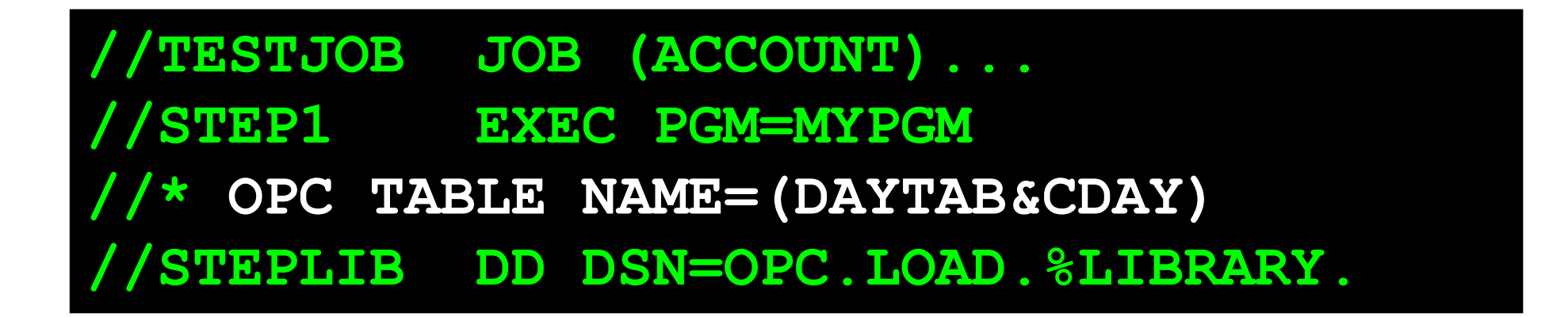

- TABLE is often used with date variables, e.g. to use a dedicated table for every day of the week
- The variable table will be searched before the variable tables in any existing concatenation!

# **SEARCH NAME**

It defines the variable tables that are searched when attempting to assign a value to a variable.

# **//TESTJOB JOB (ACCOUNT)... //STEP1 EXEC PGM=MYPGM //\*%OPC SEARCH NAME=(TABLE1,TABLE2) //STEPLIB DD DSN=OPC.LOAD.%LIBRARY.**

# **SEARCH NAME**

Up to 16 tables, including the application and global tables, can be specified.

- The GLOBAL or NOGLOBAL keyword specifies if the global variable table will be searched.
- The APPL nor NOAPPL keyword specifiesif the application variable table will be searched.
- The SEARCH statement must not contain another IWS variable (which is allowed for the TABLE statement)

#### **SETFORM**

SETFORM defines the format of dynamic variables. Dynamic variables are, e.g.

- CDATE, CTIME (Current date and time)
- ODATE, OTIME (Occurrence date and time)
- …see IWS documentation for complete listing

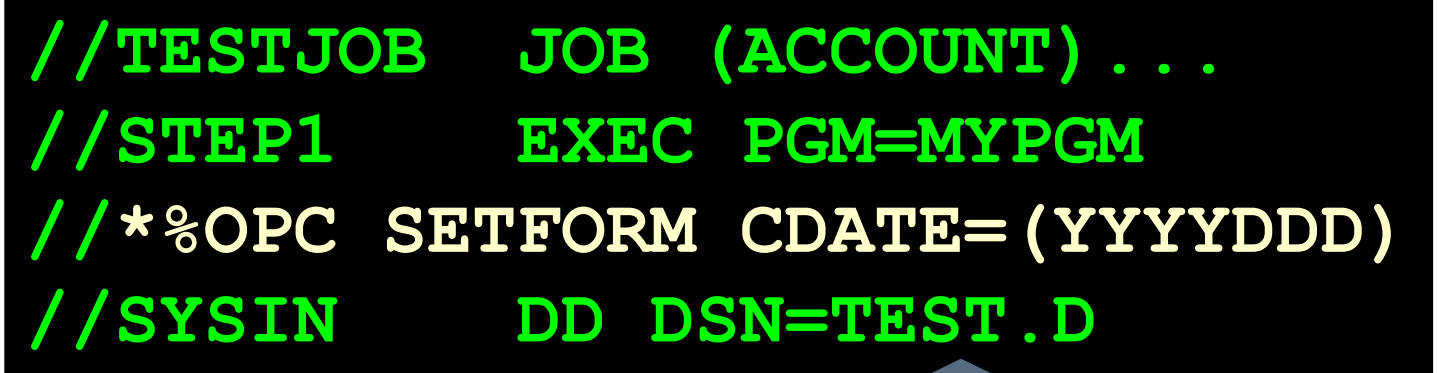

DSN=TEST.D2003058

#### **SETVAR**

It creates a temporary variable using an arithmetic expression together with supplied date variables.

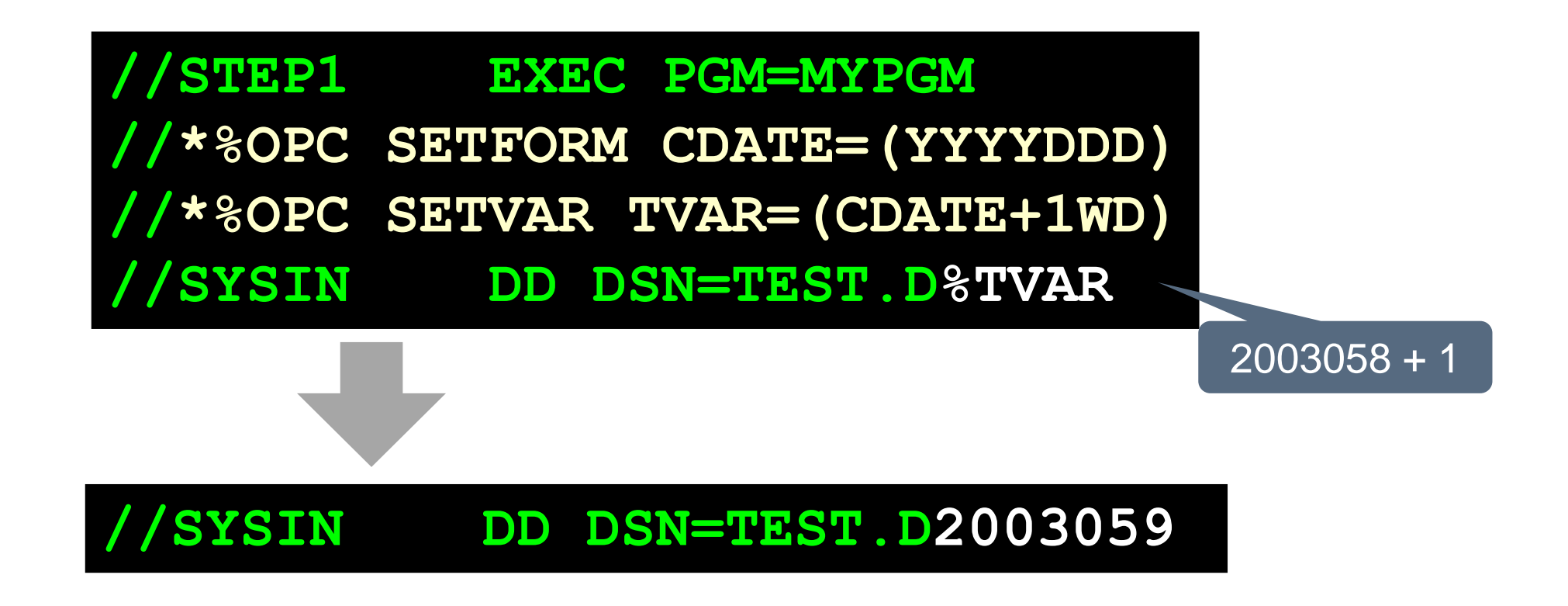

# **BEGIN and END**

BEGIN and END, used in pairs, denote the following, depending on the value of the ACTION keyword:

- The start and end of variable substitution
- The start and end of lines to be included or excluded from the tailored job

#### **ACTION**

BEGIN must have a matching END specifying the same ACTION. Example:

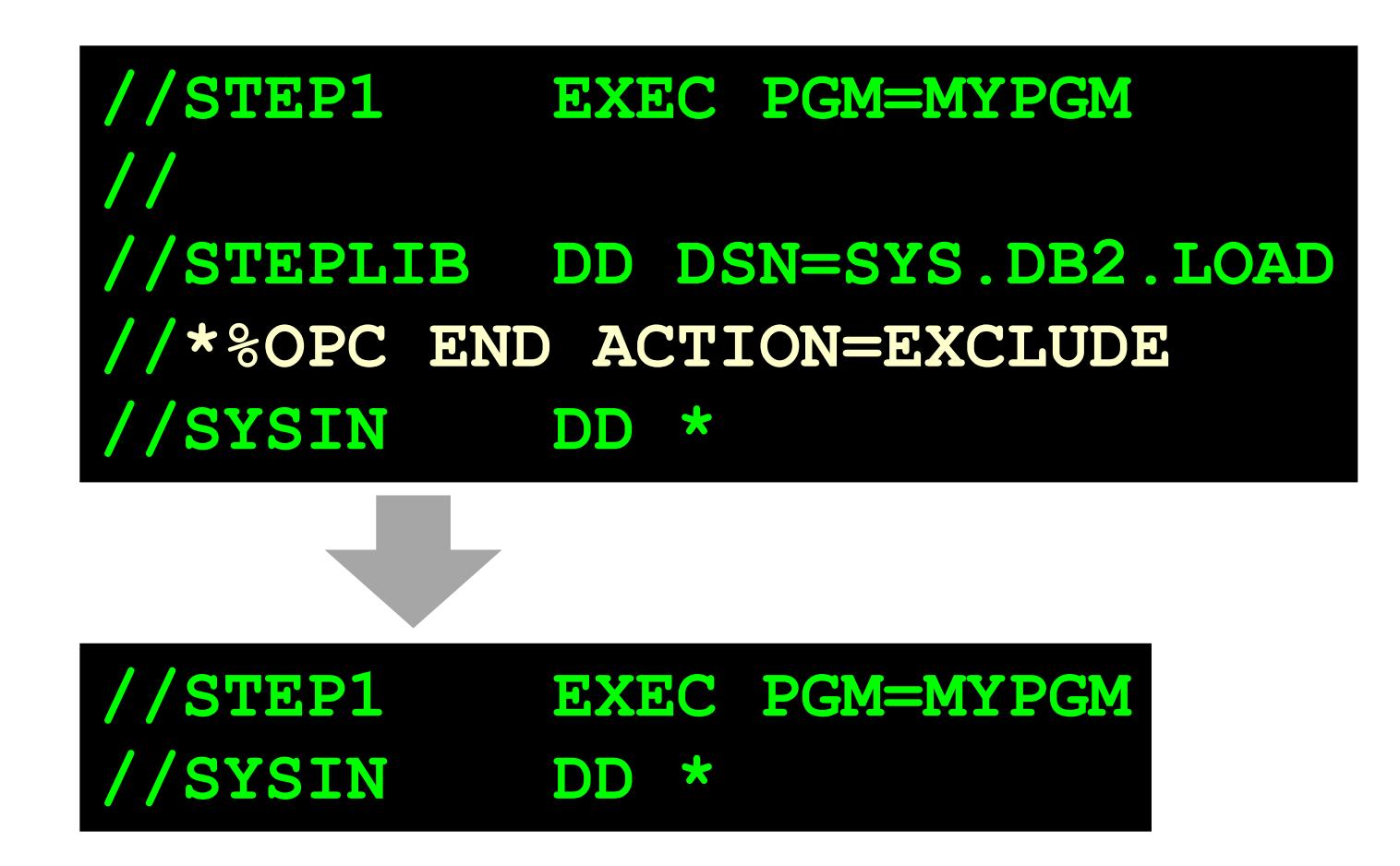

#### **FETCH**

FETCH lets you include lines from a PO member or which are supplied by an exit.

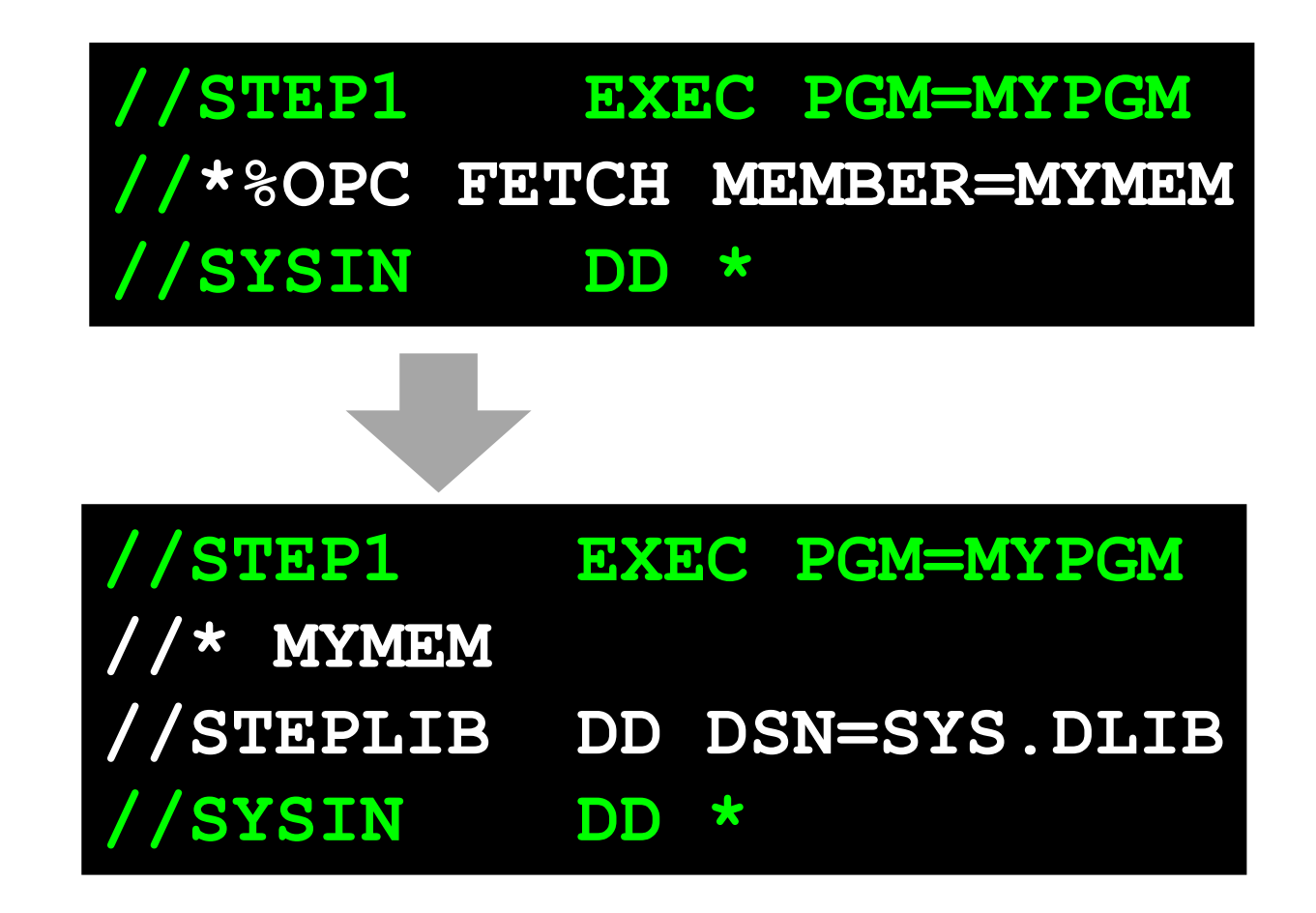

#### **COMP**

A comparison expression lets you specify conditions when BEGIN and FETCH directives will be honored.

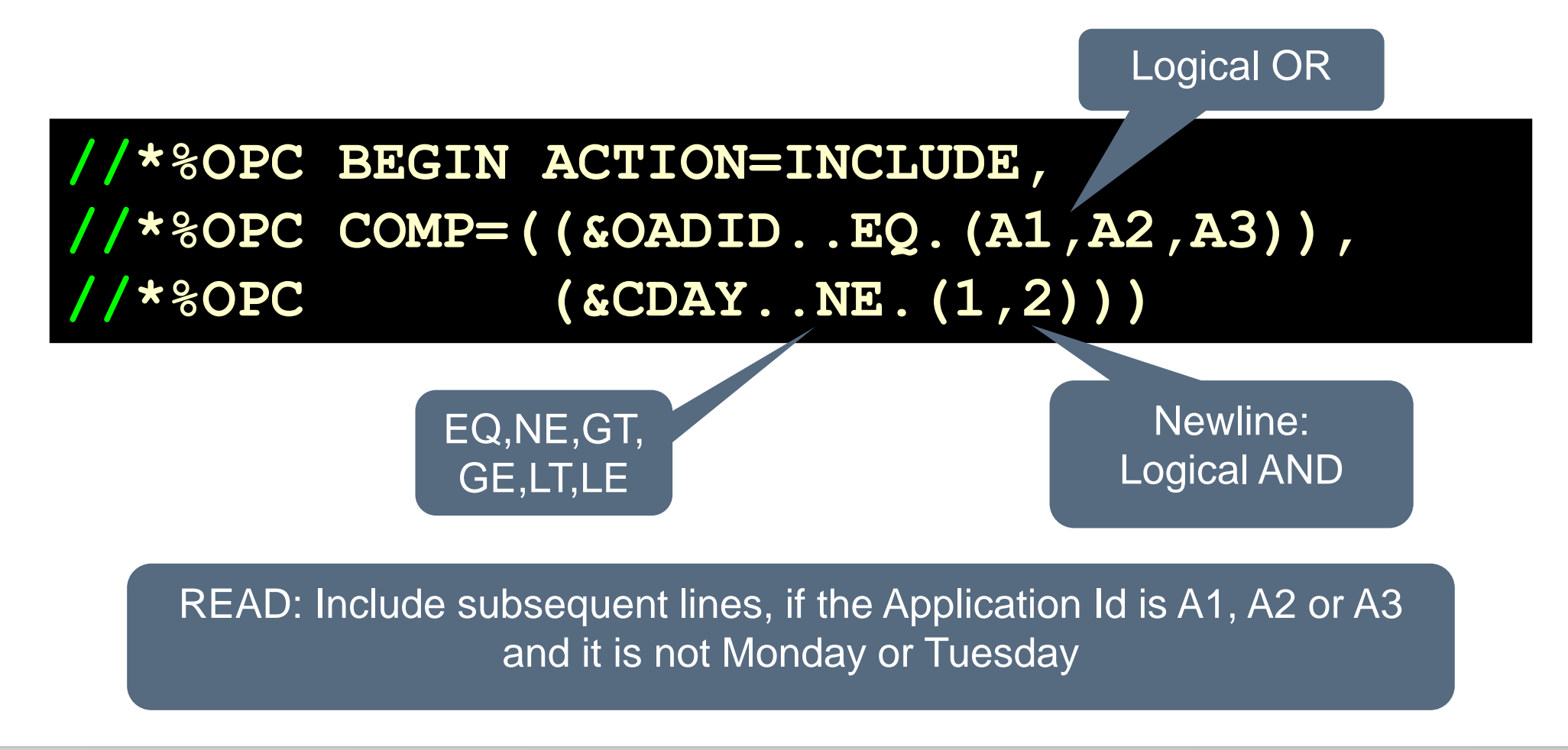

#### **PHASE**

Specifies whether the BEGIN/END pair should take effect during the setup or submit phase of the operation

#### **//\*%OPC BEGIN ACTION=EXCLUDE,PHASE=SETUP**

- Possible values: SETUP or SUBMIT
- Default is SUBMIT

# <span id="page-27-0"></span>**IWS Job Tailoring - Summary**

IWS job tailoring provides:

- Predefined variables for date, time etc.
- User specific variables
- &, % and ? variables
- Directives to manage variable substitution, e.g. SCAN, SEARCH, TABLE
- Inclusion or exclusion of job statements

# **IWS job tailoring and JCL checkers**

The previous slides shows you how Job Tailoring can be used to make your JCL more flexible. However, this has an impact on JCL checkers:

- The JCL checker must be able to correctly handle IWS variable and directives
- Due to date related variables, the JCL checker should be able to "simulate" IWS job tailoring for any day in the future.

# <span id="page-29-0"></span>**SmartJCL – JCL Validation**

One major benefit of SmartJCL is its integrated IWS Interface, but it also performs the basic tasks of a JCL checker:

- SmartJCL checks syntax (parameters, quotes, etc.)
- SmartJCL checks referbacks
- SmartJCL checks JCL overrides
- SmartJCL checks catalog actions
- SmartJCL checks GDG processing
- SmartJCL checks if program, dataset or proc exist

# **SmartJCL – Interface to IWS**

One of the benefits of SmartJCL is the integrated IWS Interface. It enables you to:

- Simulate IWS job tailoring
- Check JCL in production sequence to simulate catalog actions
- Select the jobs which should be checked by Application Id, Owner Id, Input Arrival etc.

# **SmartJCL – Variables, Example (1)**

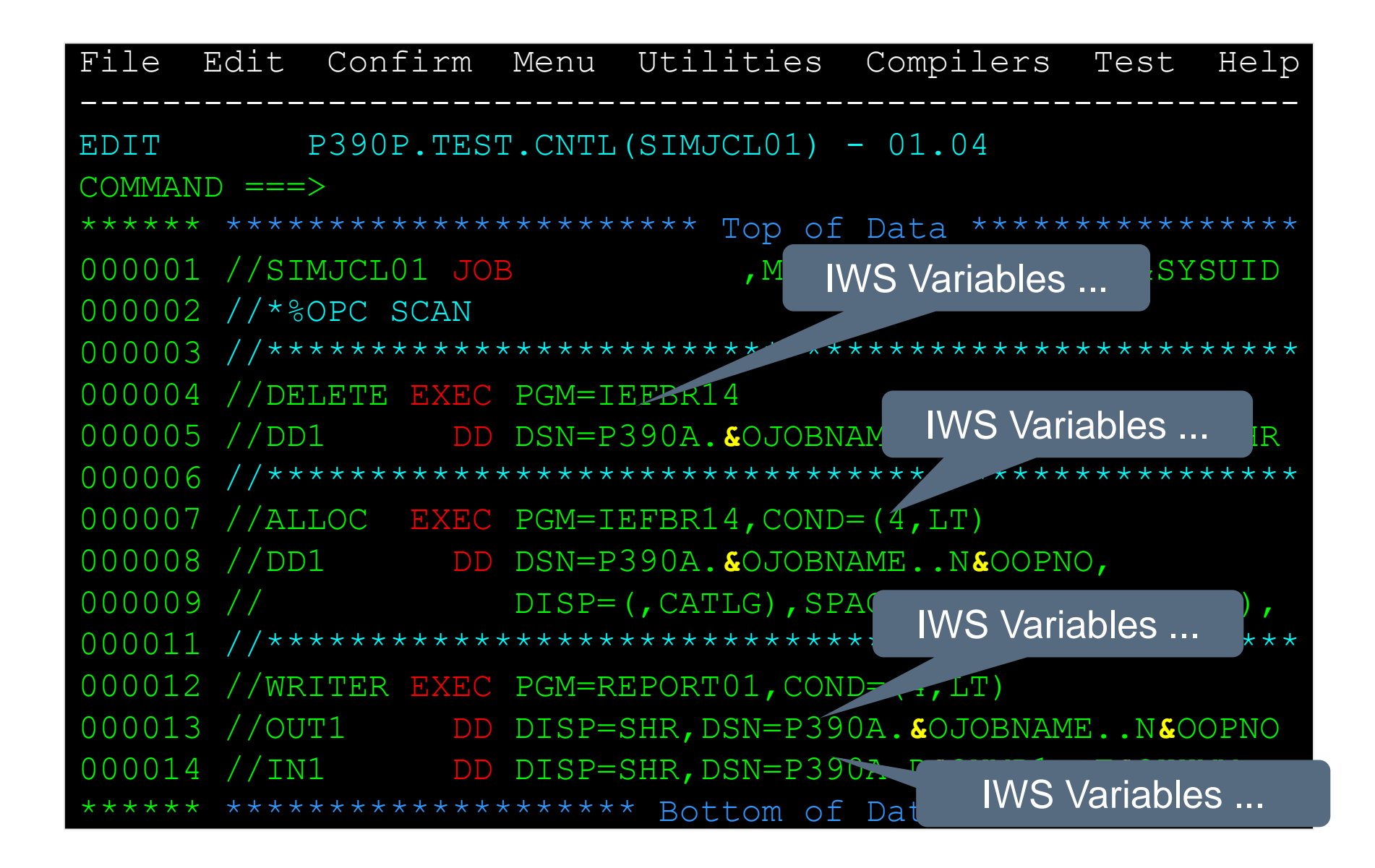

# **SmartJCL – Variables, Example (2)**

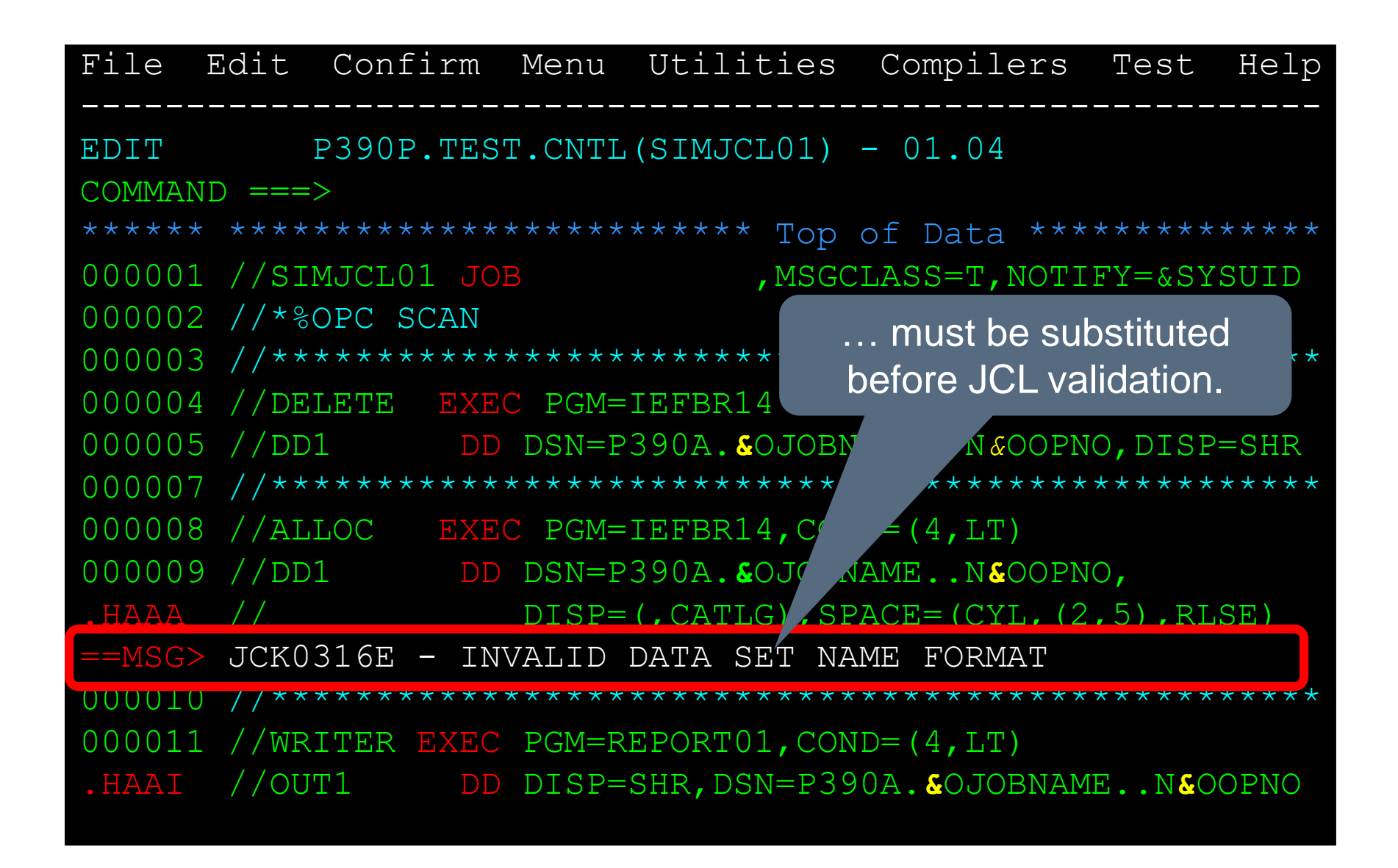

# **SmartJCL – Variables, Example (3)**

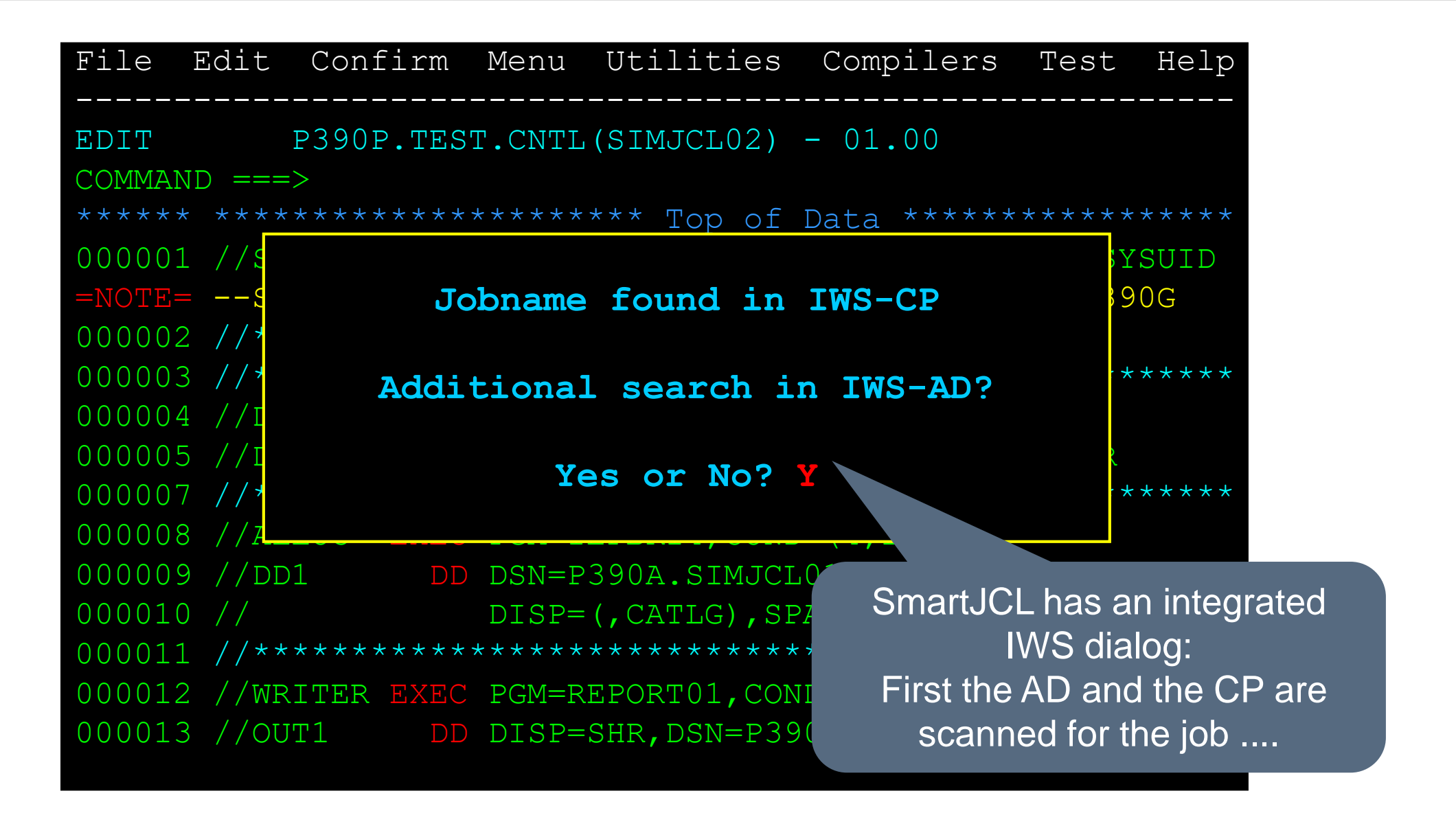

# **SmartJCL – Variables, Example (4)**

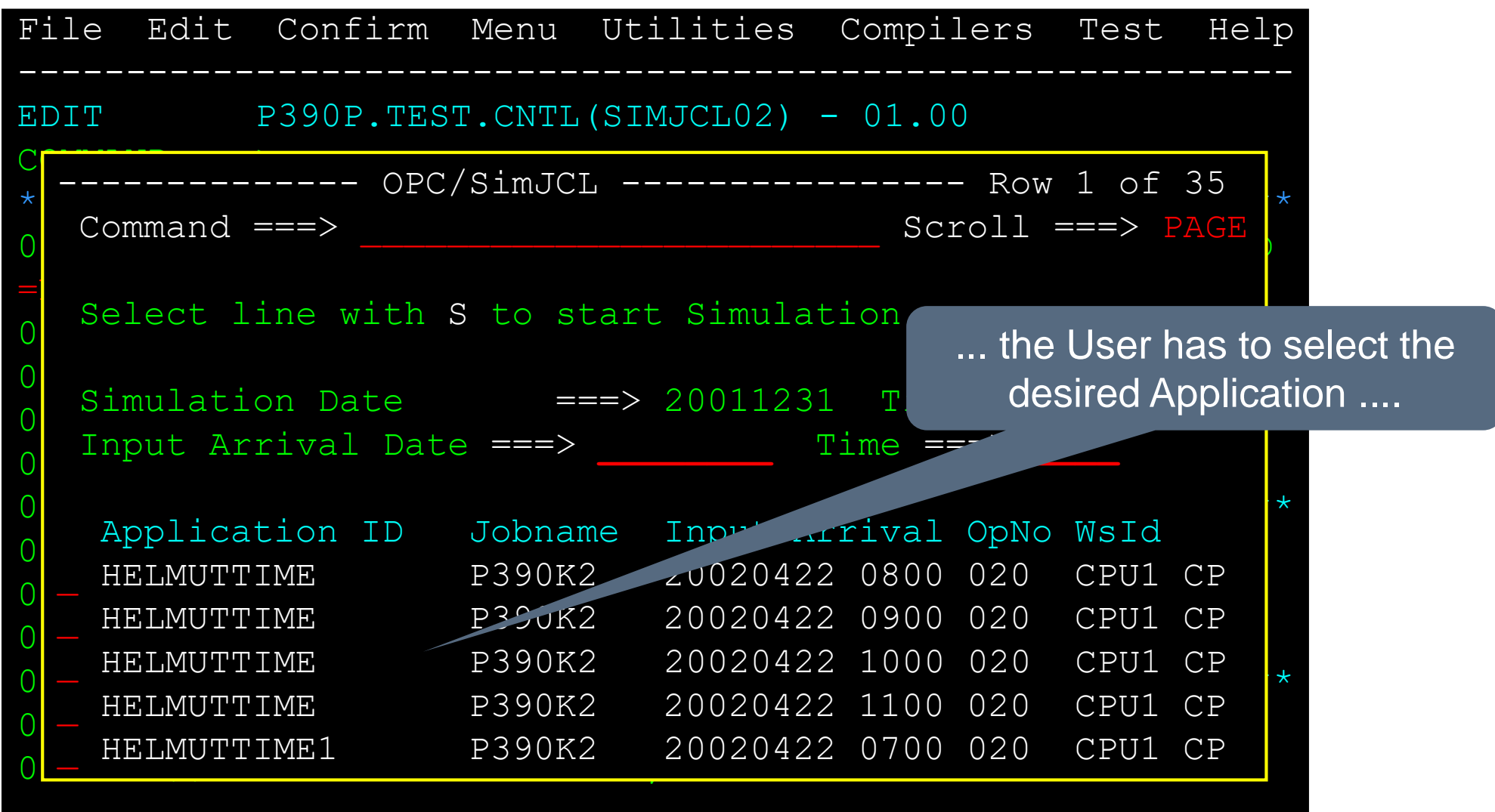

# **SmartJCL – Variables, Example (5)**

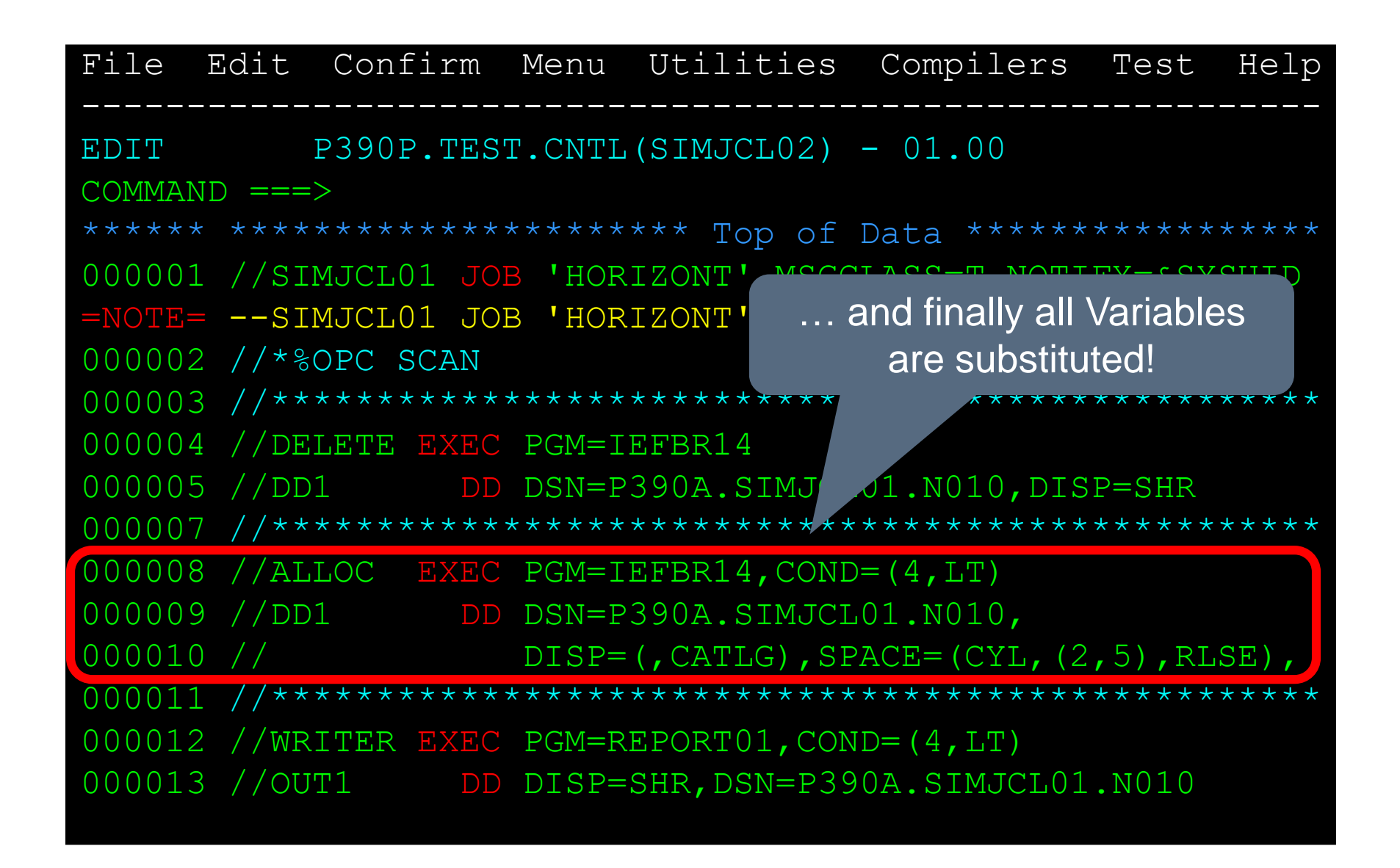

# **SmartJCL – ISPF Dialog**

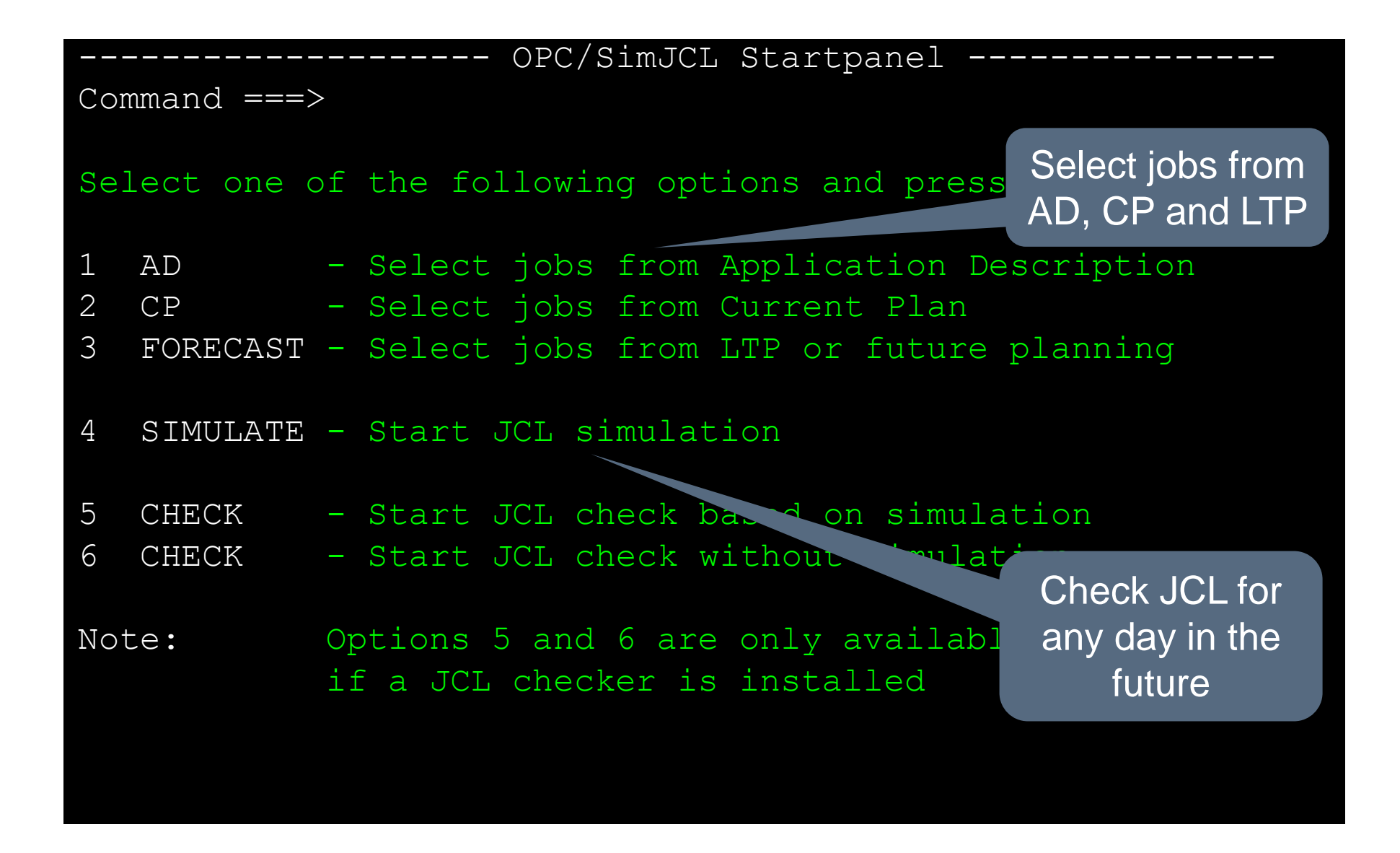

# **SmartJCL – Checking jobs in sequence**

The integrated IWS interface enables SmartJCL to check jobs in a correct sequence:

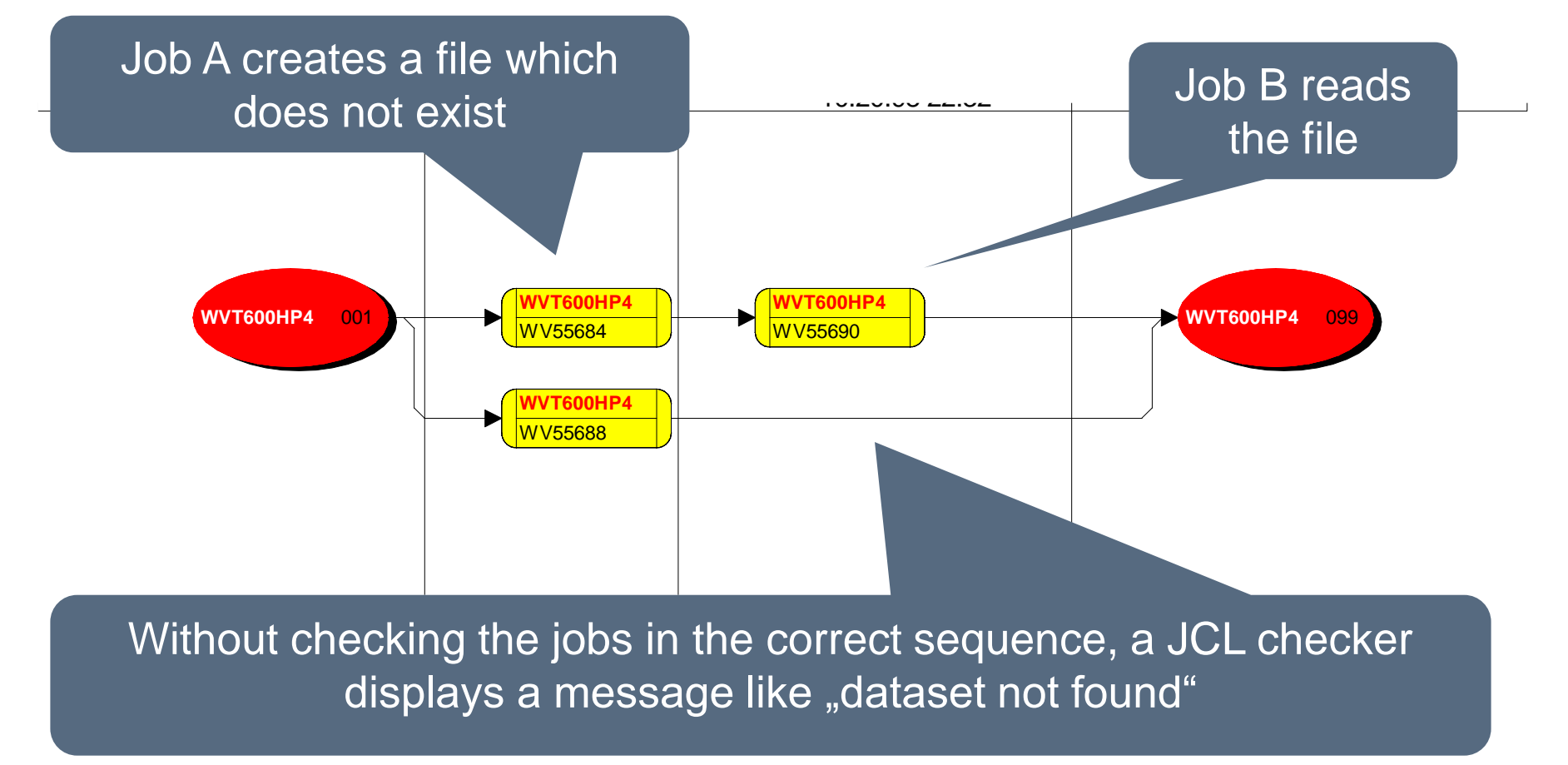

# **SmartJCL - Summary**

SmartJCL is a JCL checker with an integrated IWS interface, some functions are:

- Standard JCL validation, such as syntax checks, catalog actions etc.
- Simulation of IWS job tailoring
- Check JCL in production sequence to simulate catalog actions
- Select jobs which should be checked by Application Id, Owner Id, Input Arrival etc.

#### **Thanks for your attention! Do you have any questions?**

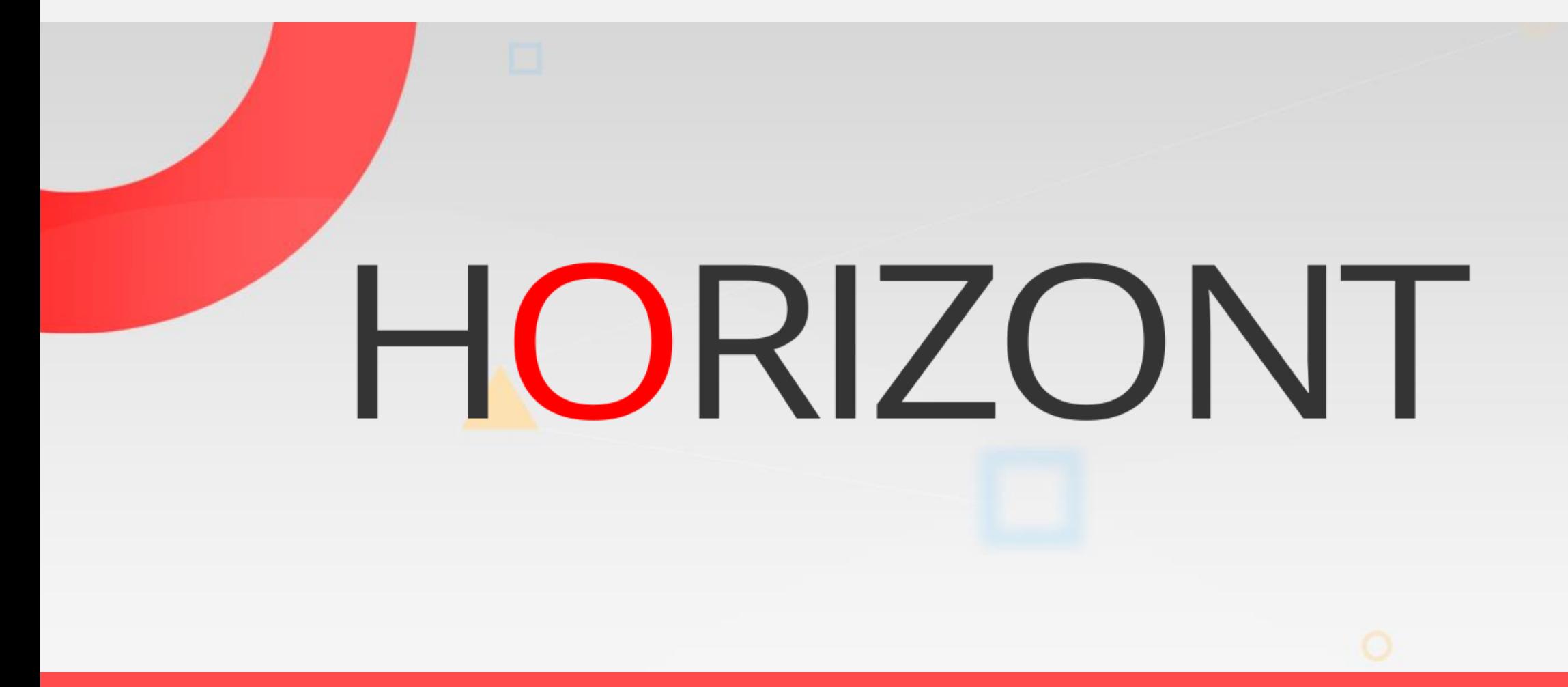

Please feel free to visit us in Munich or send an email to **info@horizont-it.com**